Σάββατο 13/04/2024

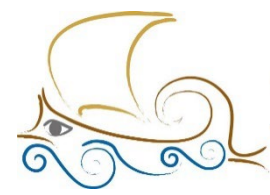

110 ΔΗΜΟΤΙΚΟ ΣΧΟΛΕΙΟ ΠΑΛΑΙΟΥ ΦΑΛΗΡΟΥ "Ελένη Γλύκατζη Αρβελέρ" Όμιλος Προγραμματισμού Ρομποτικής

## **ΕΙΣΑΓΩΓΗ ΣΤΟΝ ΠΡΟΓΡΑΜΜΑΤΙΣΜΟ ΚΑΙ ΤΗ ΡΟΜΠΟΤΙΚΗ**

## **LEGO MINDSTORMS**

## **Μάθημα 7ο**

## **Η Επανάληψη Loop**

Πότε τη χρησιμοποιούμε ;

Το μπλοκ Loop το χρησιμοποιούμε, όποτε θέλουμε να επαναλάβουμε μια διαδικασία, μια σειρά εντολών στο πρόγραμμά μας.

Γιατί τη χρησιμοποιούμε ;

Καταφεύγουμε στην επανάληψη Loop για να γλιτώσουμε από την επανάληψη των ίδιων μπλοκ πολλές φορές αλλά και για να κάνουμε το πρόγραμμά μας μικρότερο, περισσότερο κατανοητό και πιο «κομψό» .

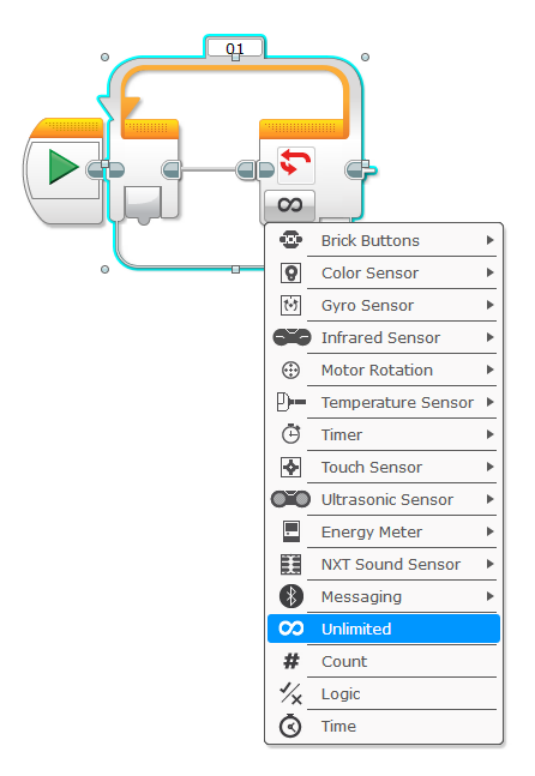

Πώς τη χρησιμοποιούμε ; Το μπλοκ Loop έχει αρκετές παραμέτρους, όπως φαίνεται και στη διπλανή εικόνα. Όπως είδαμε και στο μπλοκ Wait οι παράμετροι αντιστοιχούν στους αισθητήρες.

Ο παρακάτω είναι ο κώδικας που χρησιμοποιήσαμε στο παράδειγμα αποστολής στροφών :

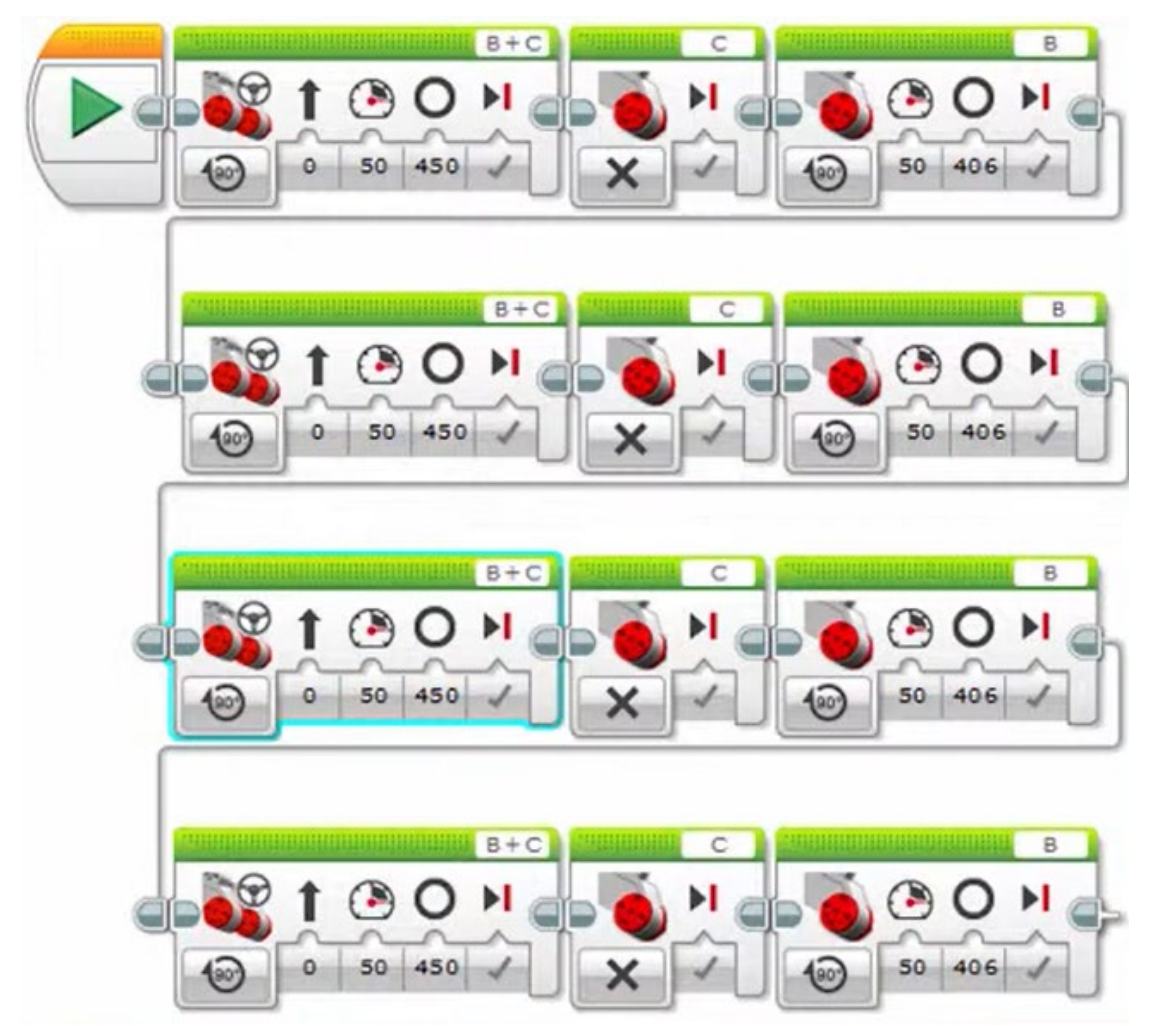

Το ίδιο πρόγραμμα με τη χρήση του μπλοκ Loop :

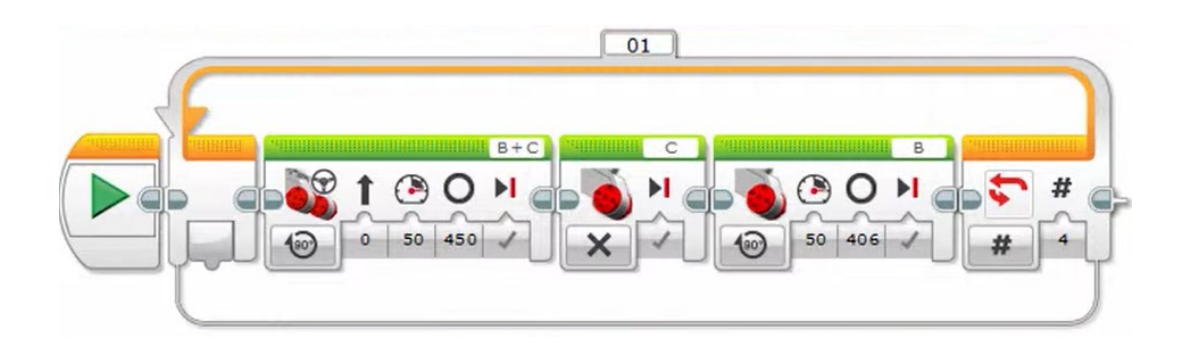

Ο παρακάτω είναι ο κώδικας που χρησιμοποιήσαμε στο παράδειγμα χρήσης του γυροσκοπίου :

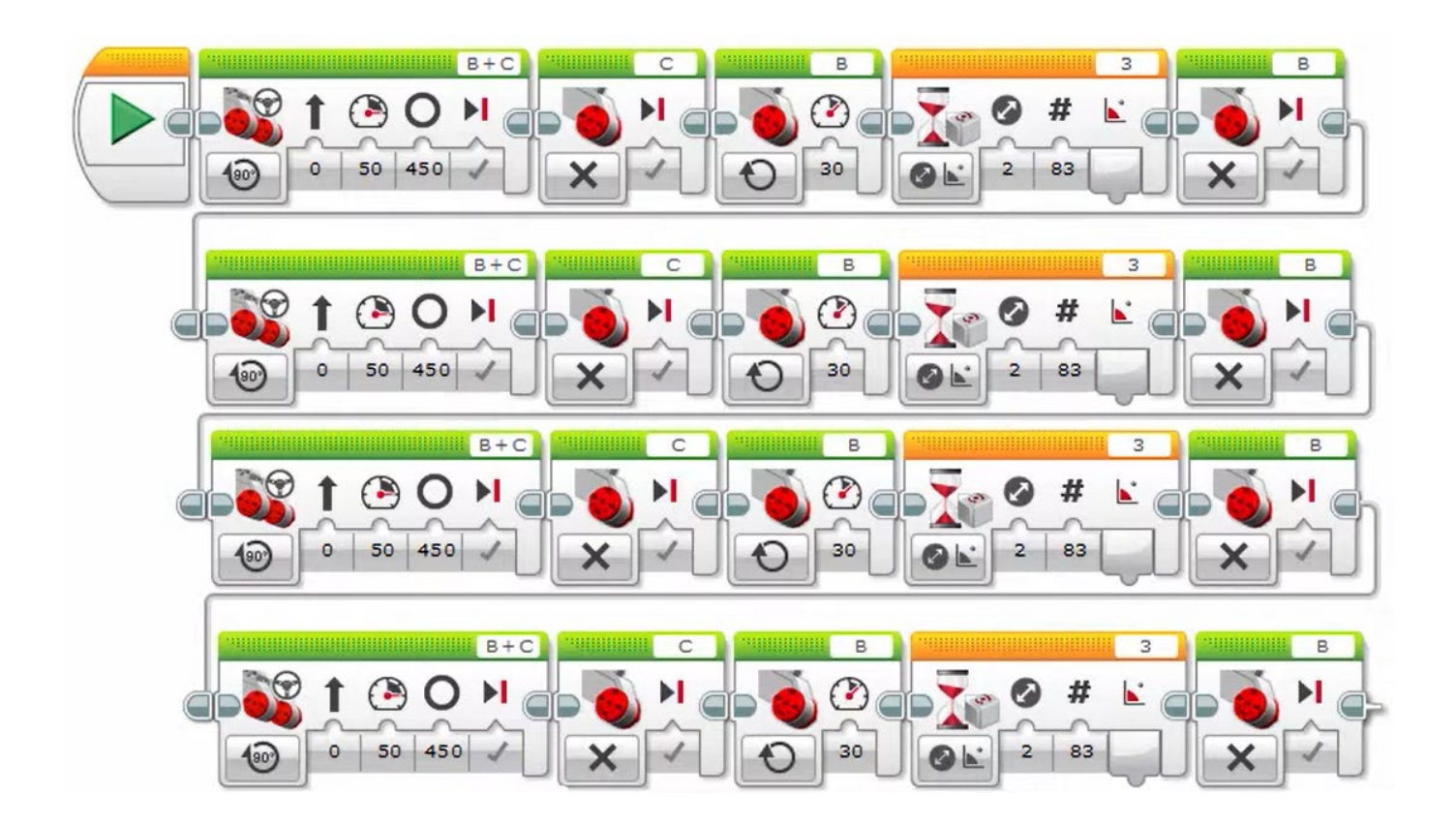

Ο ίδιος κώδικας με τη χρήση του μπλοκ Loop :

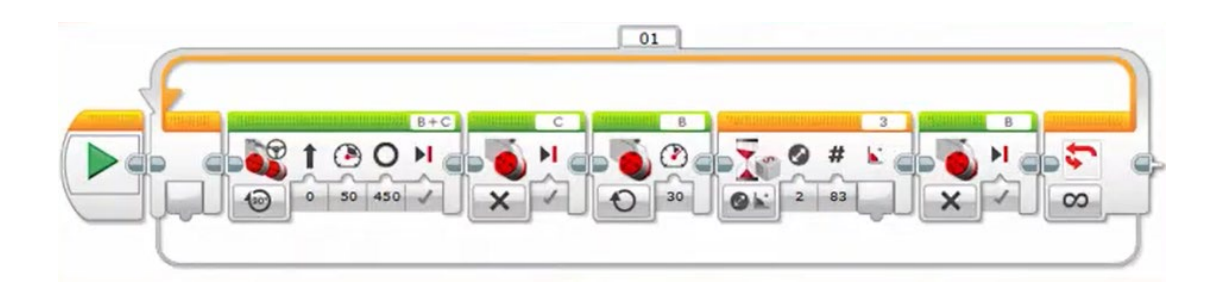

Ας πάρουμε το τελευταίο παράδειγμα του κώδικα για το γυροσκόπιο για να δούμε πώς θα το αλλάξουμε χρησιμοποιώντας το μπλοκ Loop.

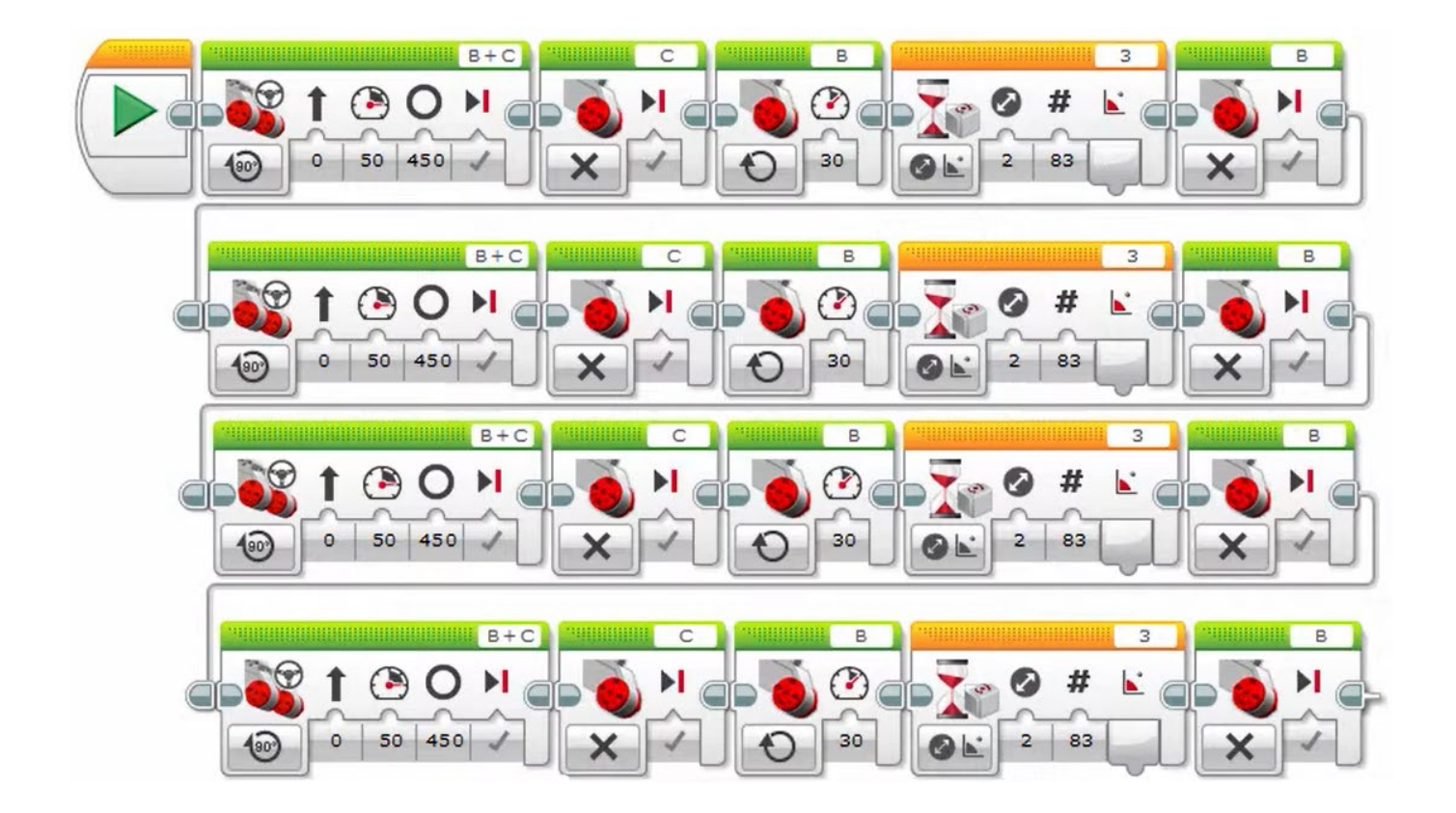

Θα πάρουμε από τη δεύτερη παλέτα το μπλοκ Loop

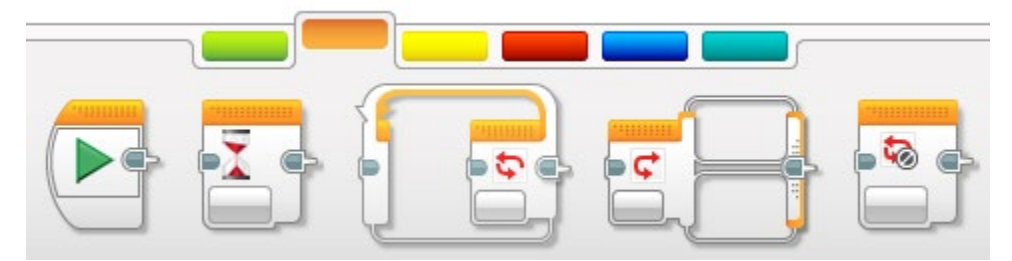

και θα το τοποθετήσουμε αμέσως μετά το μπλοκ έναρξης. Ακόμη, θα σβήσουμε τις τρεις τελευταίες γραμμές του κώδικά, καθώς είναι ίδιες. Τώρα ο κώδικας θα είναι κάπως έτσι :

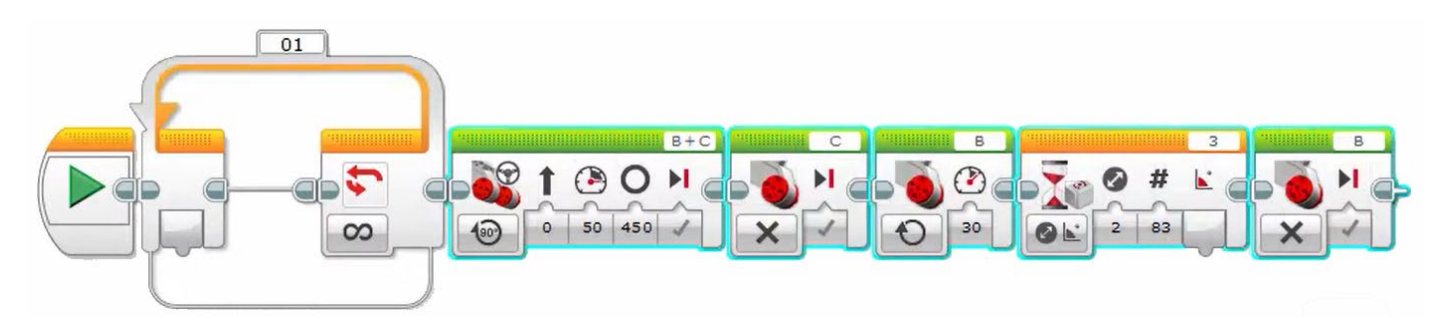

Στη συνέχεια θα επιλέξω τα μπλοκ που θέλω να επαναληφθούν (όλα όσα είναι δεξιά του μπλοκ loop) και θα τα εισάγω μέσα στο μπλοκ Loop.

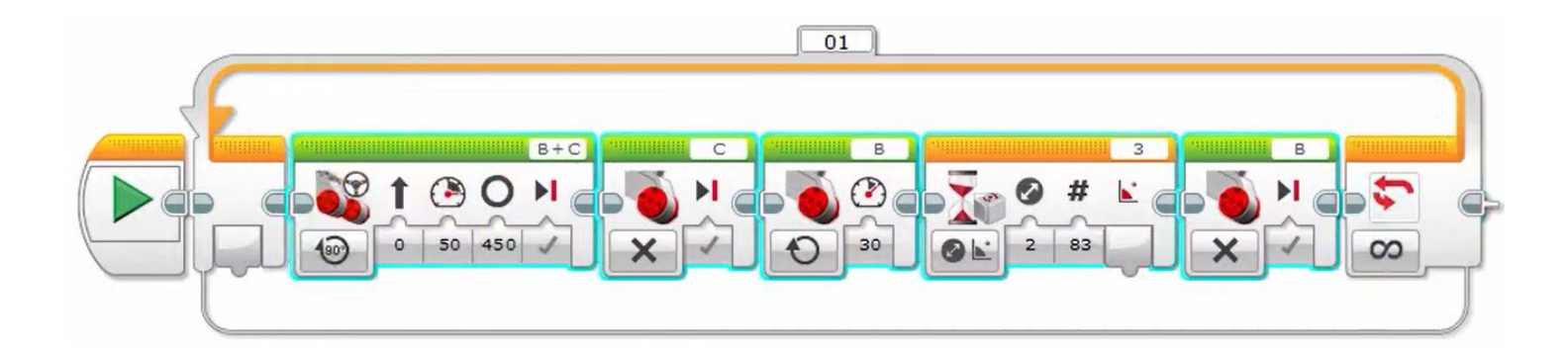

Θα δούμε ότι από το μπλοκ Loop ξεκινάει ένα βελάκι που πάει στο μπλοκ που είναι δεξιά της Έναρξης και περικλείει τα μπλοκ που θα επαναληφθούν. Οι επαναλήψεις καθορίζονται από την παράμετρο Unlimited που είναι η προεπιλογή ή από την παράμετρο Count, όπου θα ορίσουμε τον αριθμό των επαναλήψεων. Στο πρόγραμμά μας θα ορίσουμε 4 επαναλήψεις.

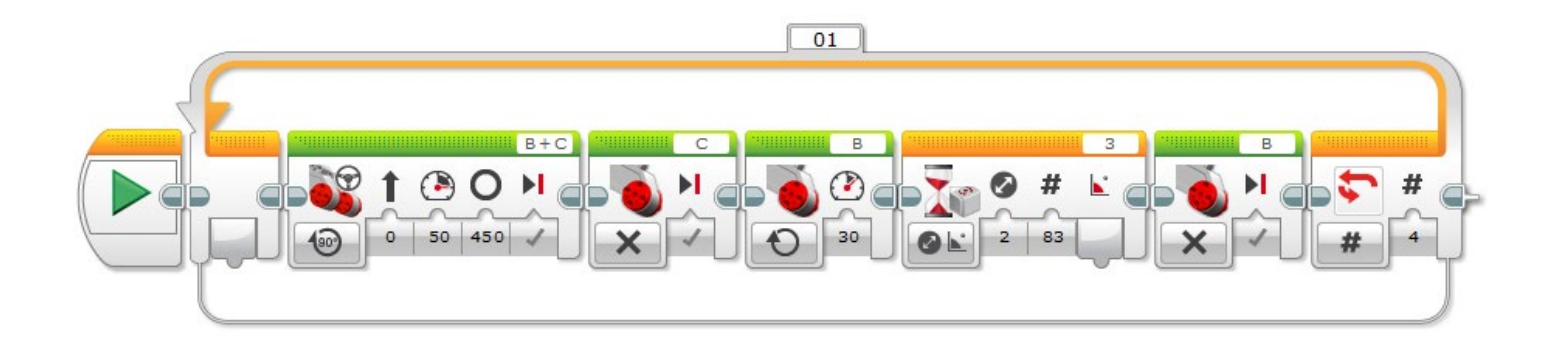